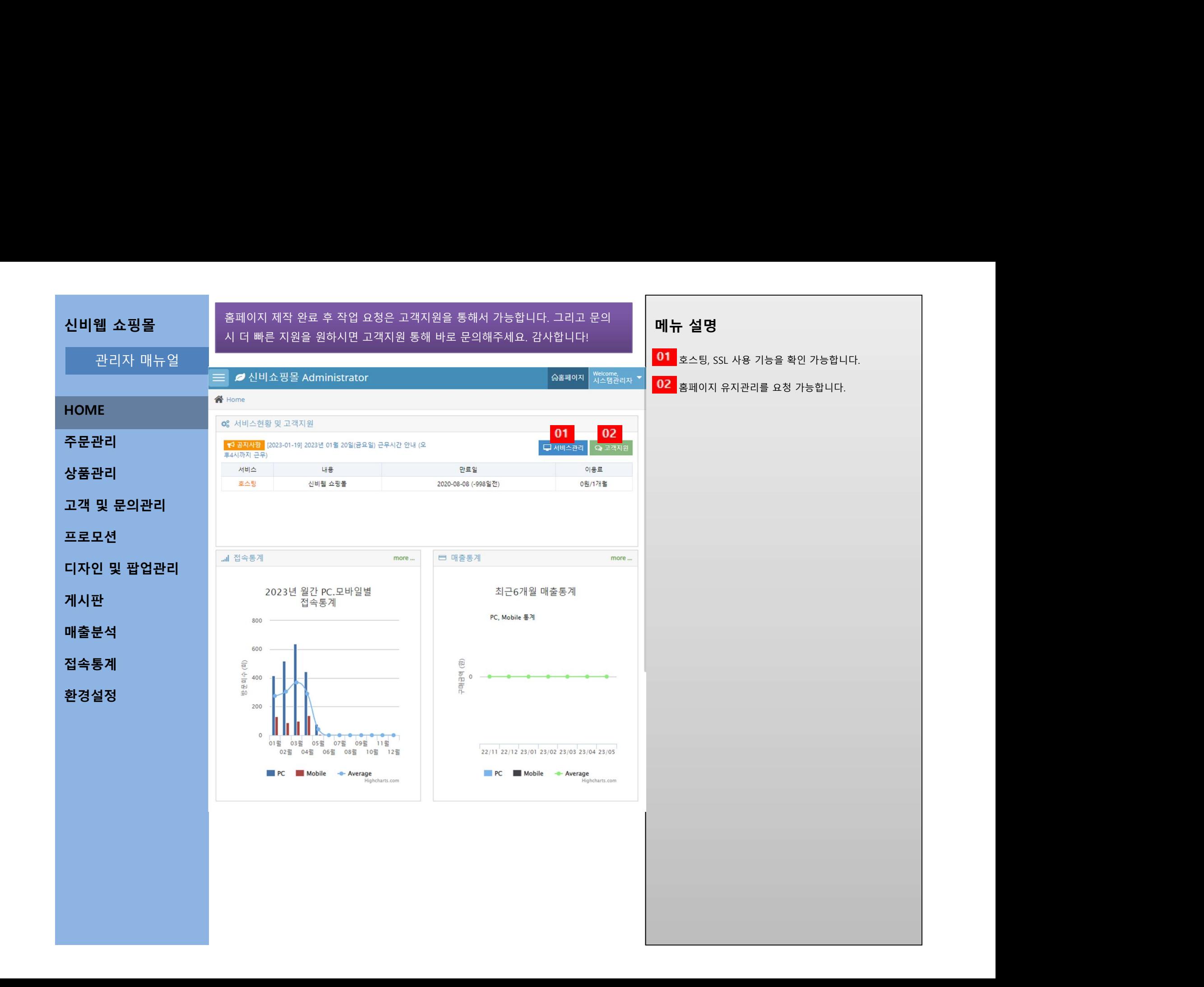

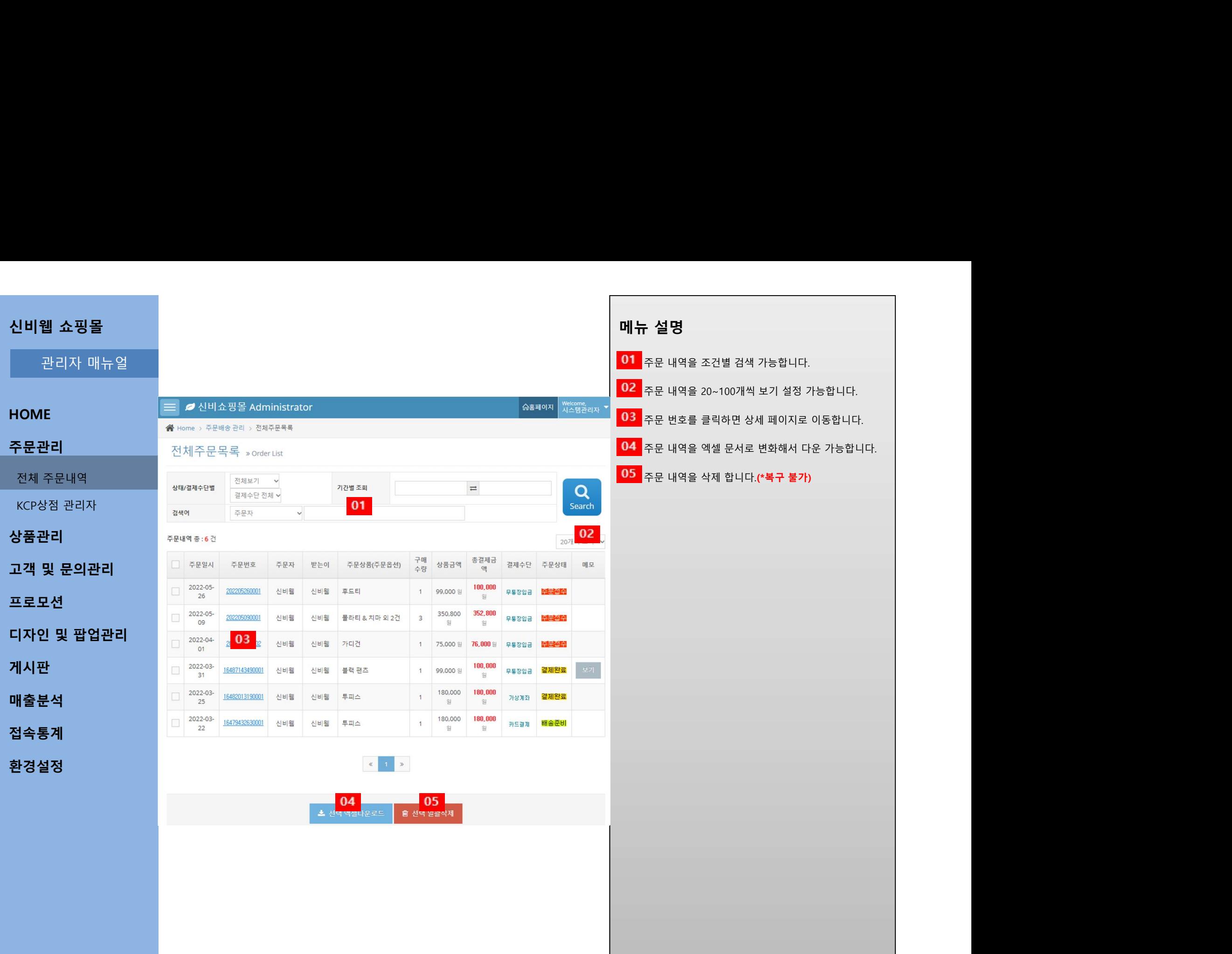

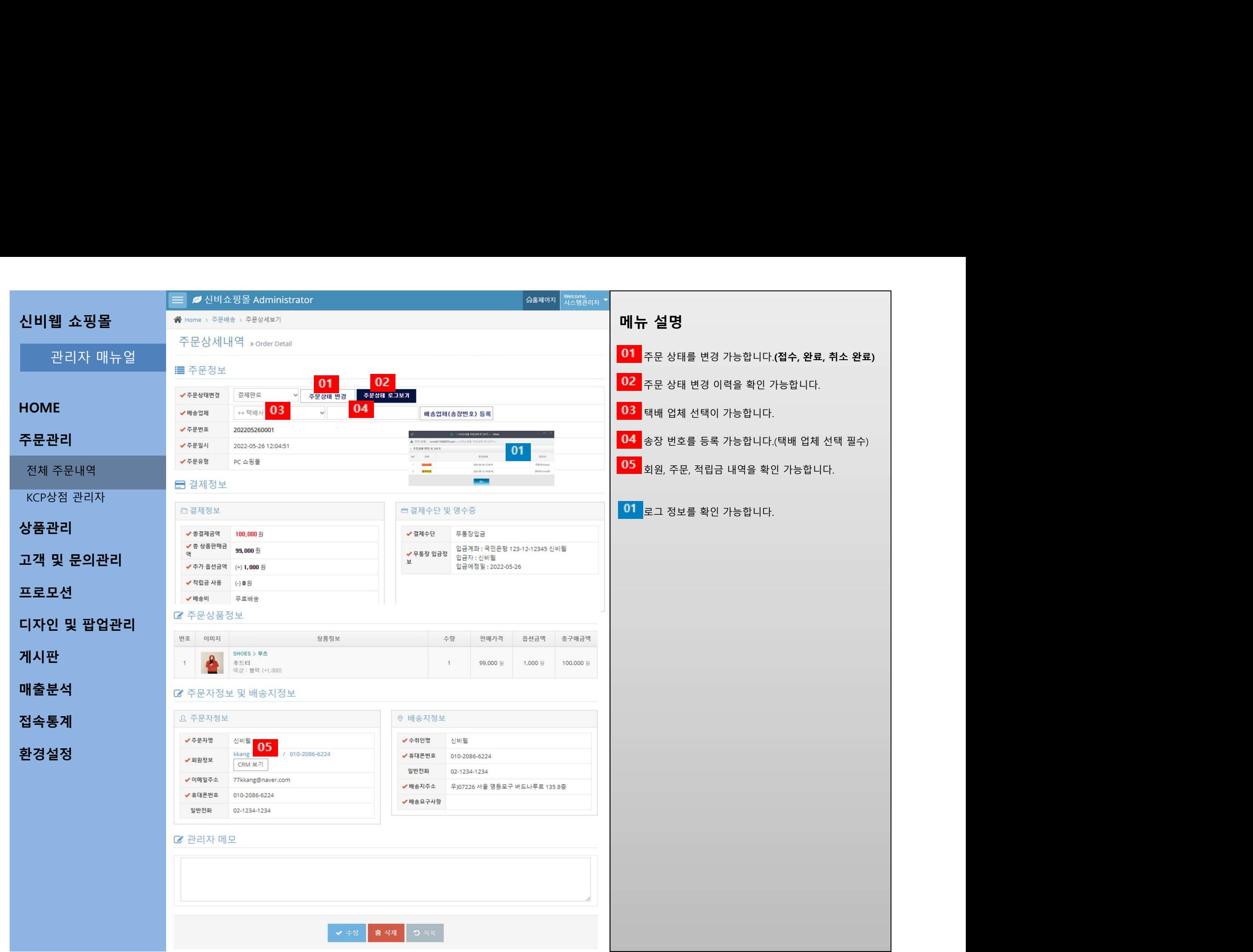

# 신비웹 쇼핑몰<br>-<br>- 관리자 매뉴얼<br>- 관리자 매뉴얼

# **HOME**

# 주문관리

매출분석 - 대한민국의 대학 대학 대학 대학 대학 대학 대학 대학 대학

접속통계

환경설정 - 한 호텔 - 한 호텔 - 한 호텔 - 한 호텔 - 한 호텔 - 한 호텔 - 한 호텔 - 한 호텔 - 한 호텔 - 한 호텔 - 한 호텔 - 한 호텔 - 한 호텔 - 한 호텔 - 한 호텔 -

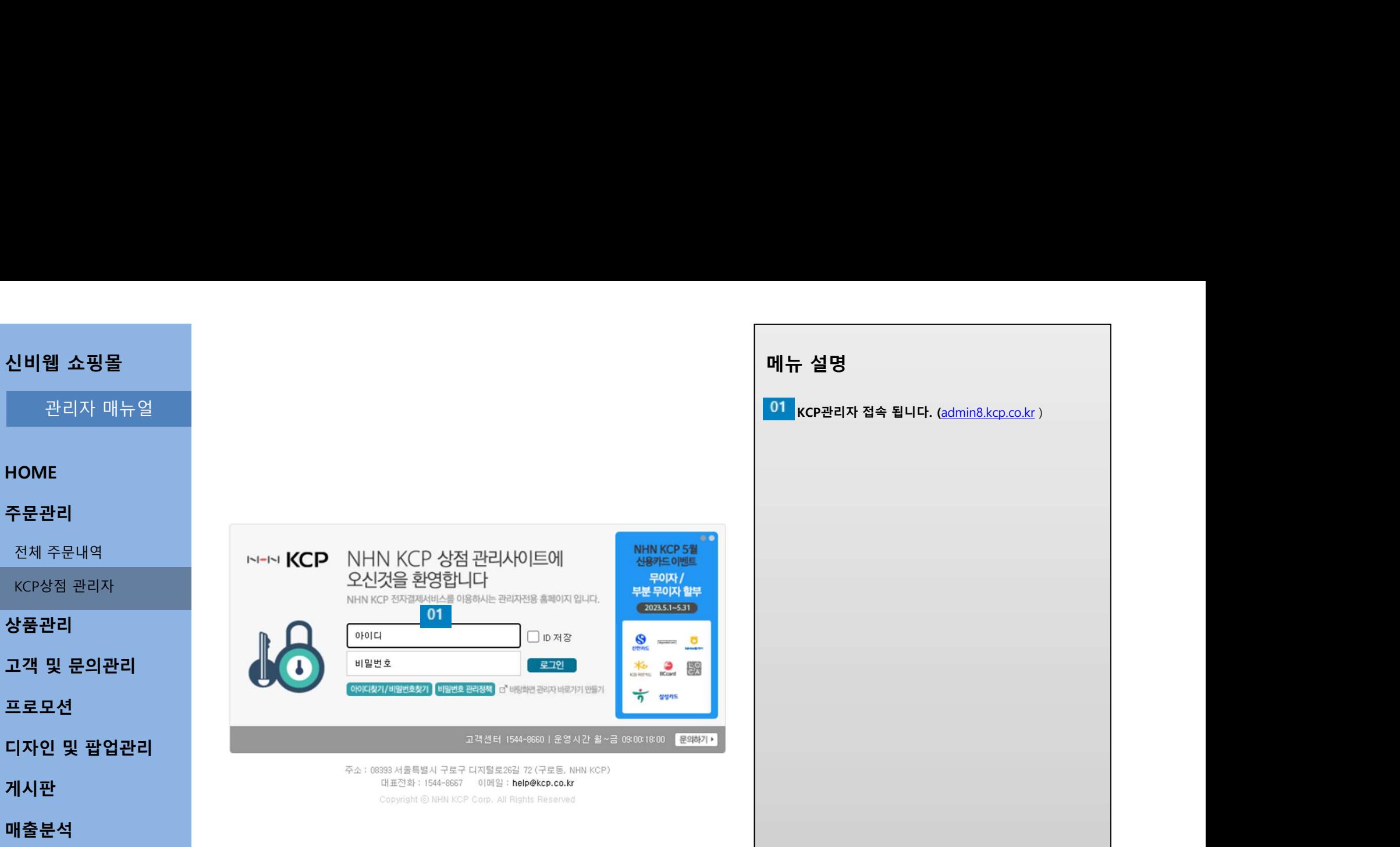

게시판

**메뉴 설명**<br>01 kcP관리자 접속 됩니다. (<u>admin8.kcp.co.kr</u> )

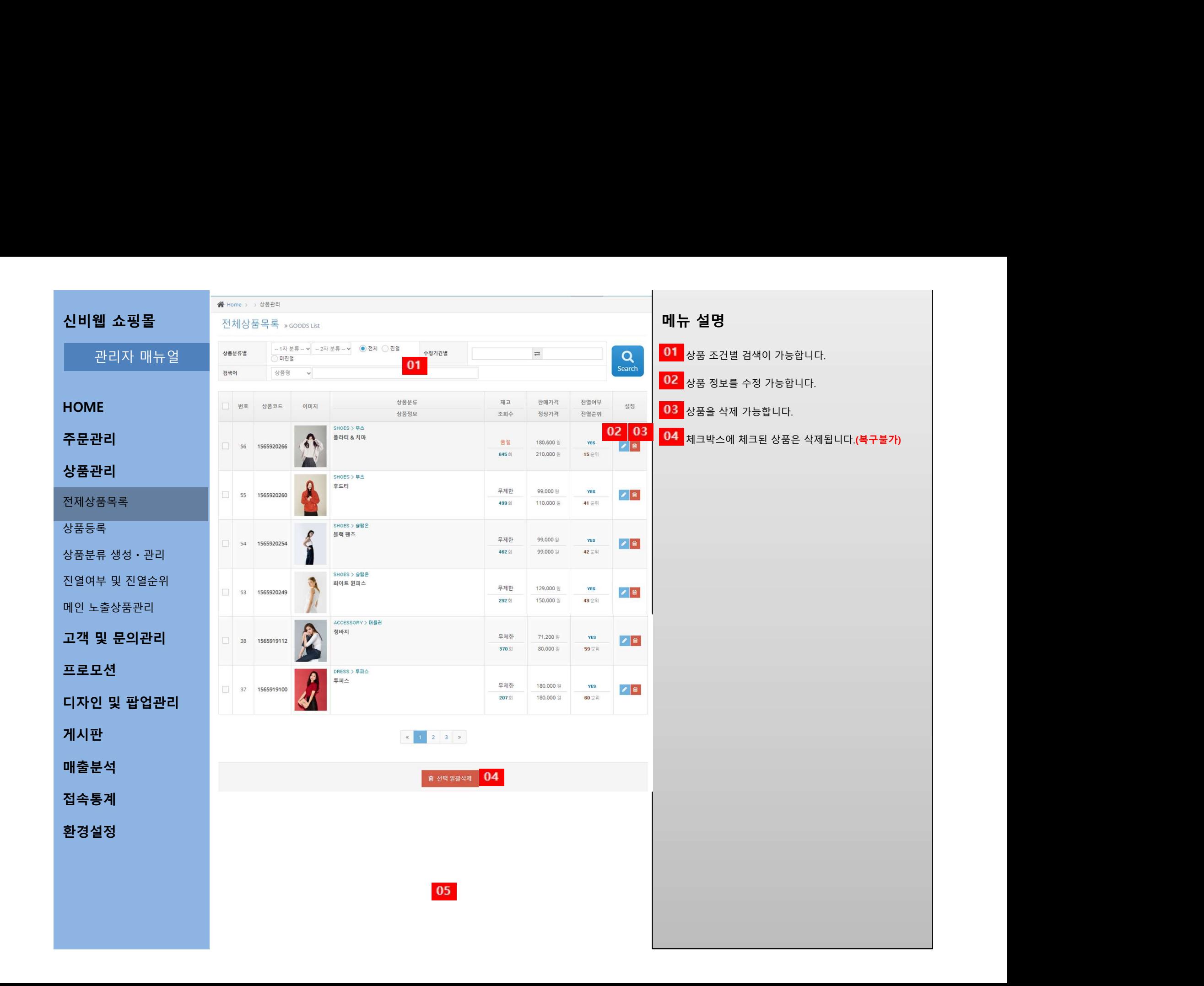

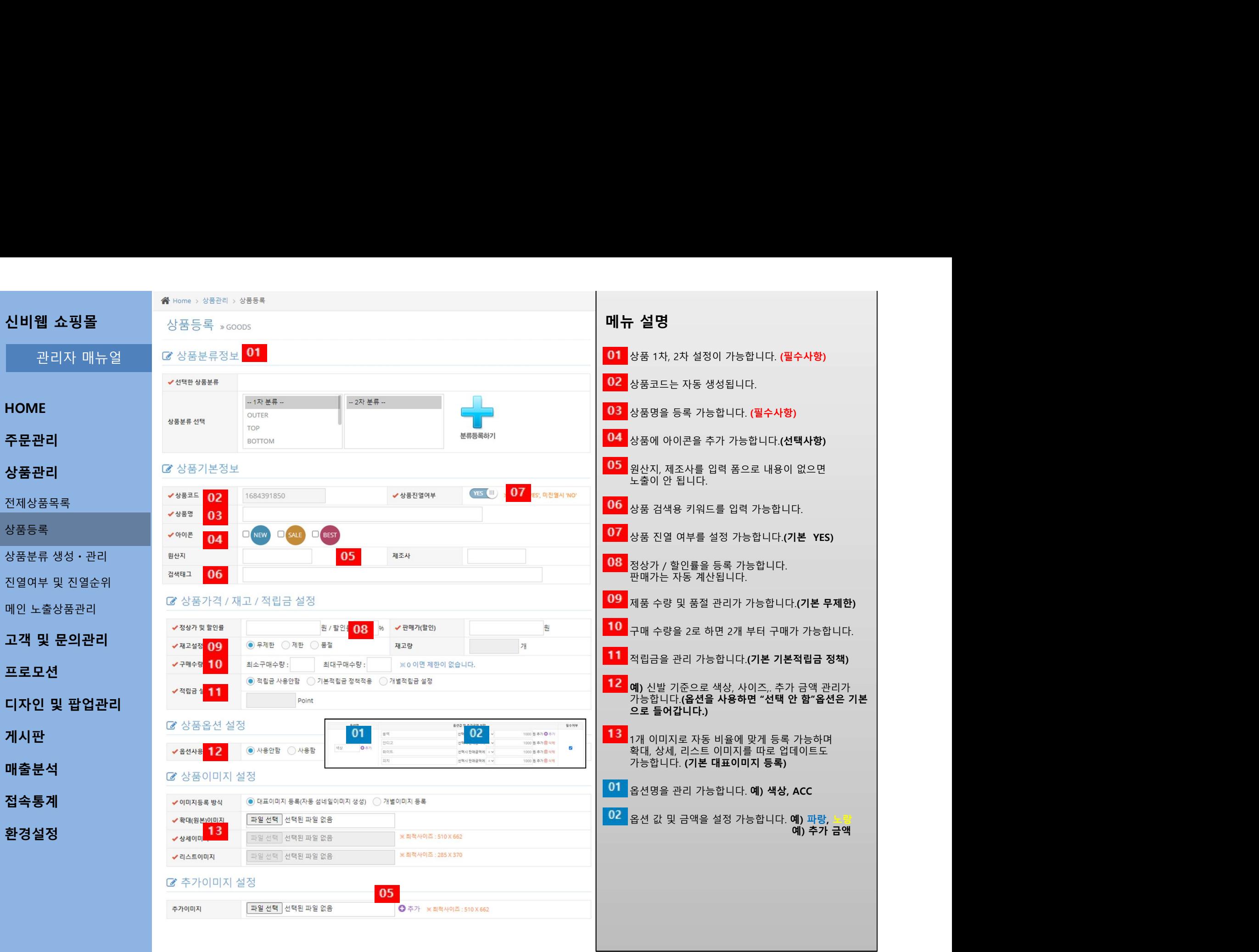

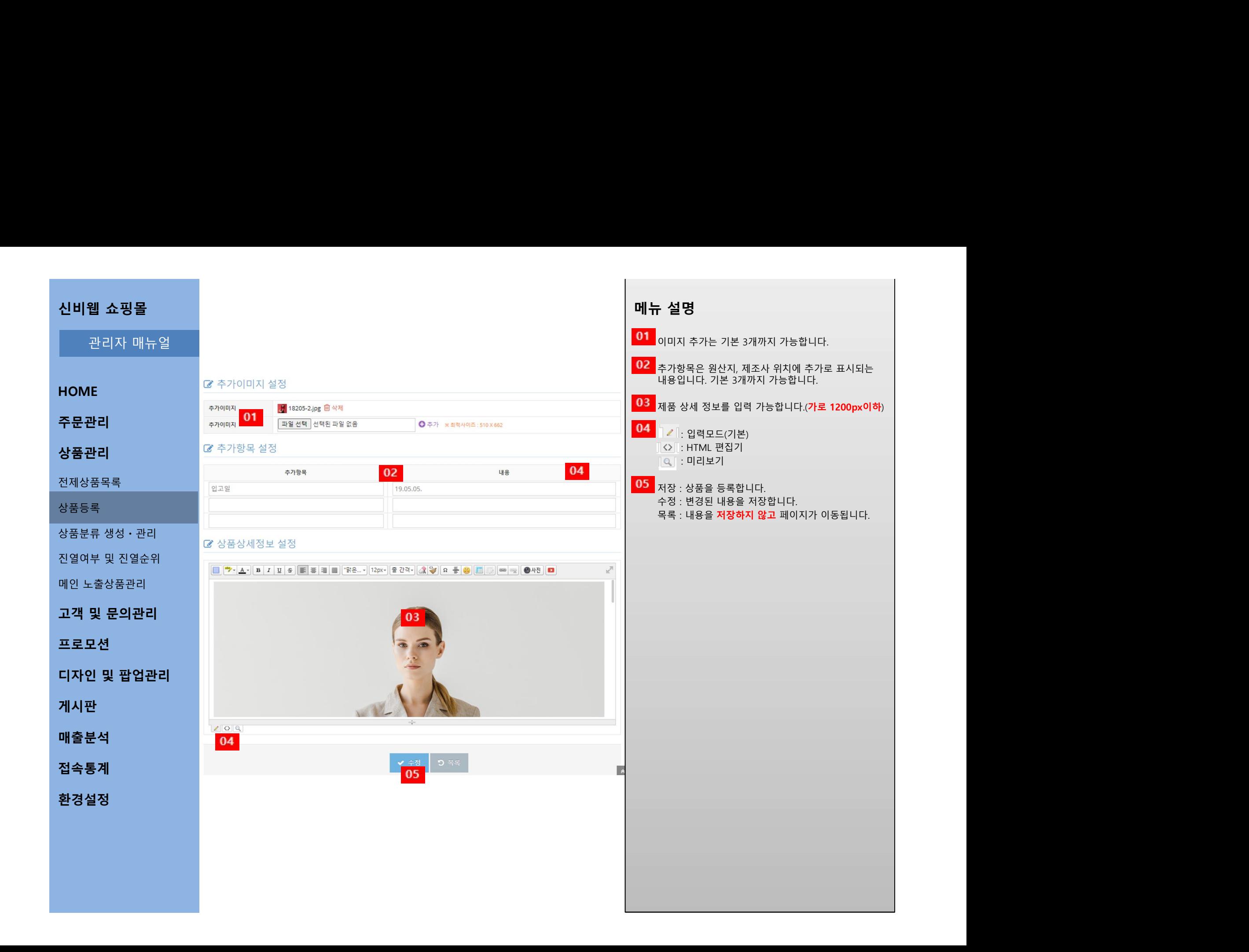

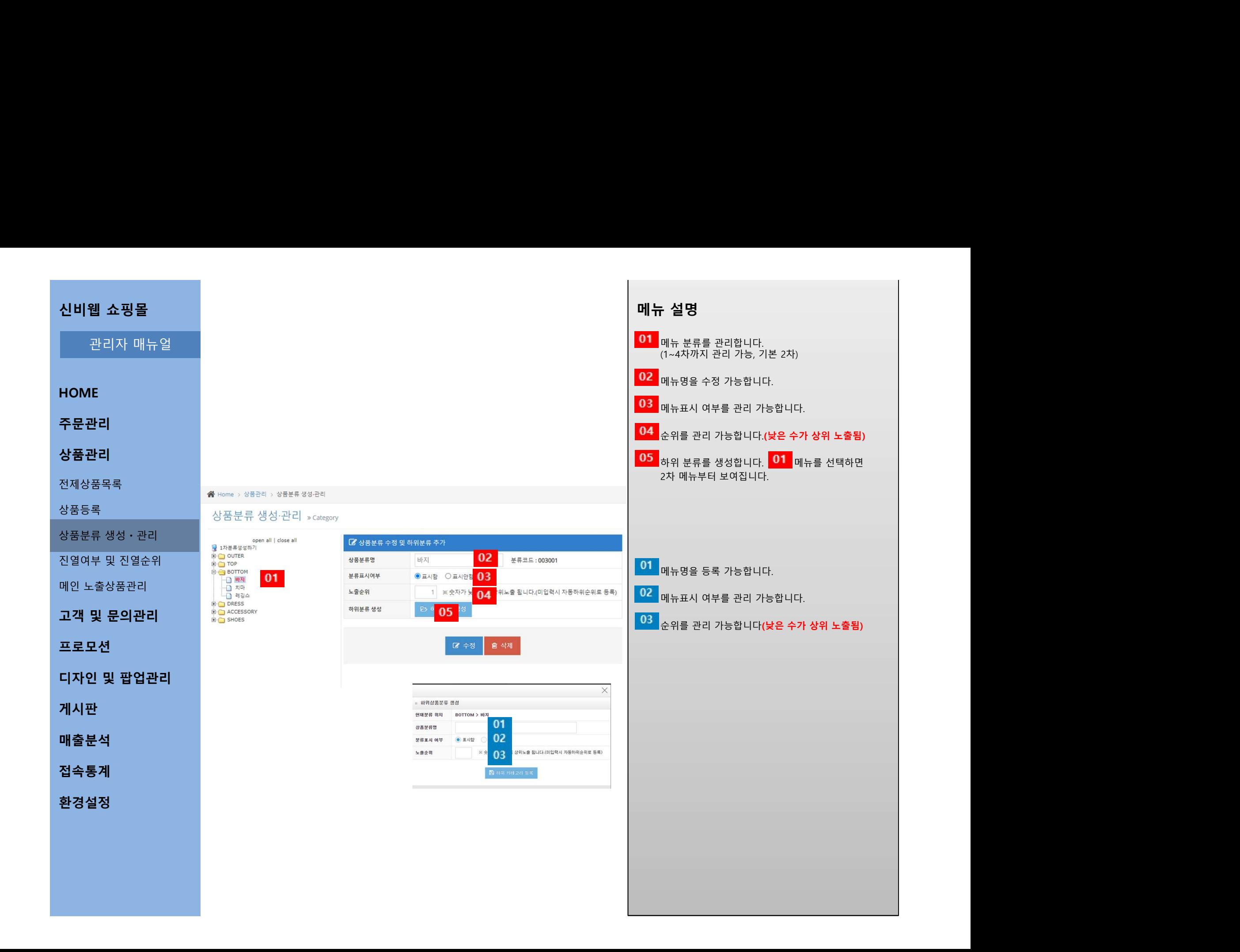

# 신비웹 쇼핑몰<br>-<br>- 관리자 매뉴얼<br>- 관리자 매뉴얼 **메뉴 설명**<br><mark>01 </mark>내역을 조건별 검색 가능합니다.<br>22 <sub>체크된 상품만 보여집니다.<br>22 <sub>체크된 상품만 보여집니다.</sub></sub> **게 뉴 설명**<br>01 대역을 조건별 검색 가능합니다.<br>02 <sub>체크된 상품만 보여집니다.<br>03 <sub>순위를 관리 가능합니다(낮은 수가 상위 노출됨)</sub></sub> 웹 쇼핑몰<br>관리자 매뉴얼<br>IE<br>- - - - - - - - - - - - 전역여부및 진열순위수행<br>- - - - - - - - - - - - - 진열여부 및 진열순위 일괄변경 » Goods Undate **- 설명**<br>내역을 조건별 검색 가능합니다.<br>체크된 상품만 보여집니다.<br>순위를 관리 가능합니다(낮은 수가 상위 노출됨)<br><br>체크된 상품만 내용 수정이 반영됩니다. **- 설명**<br>내역을 조건별 검색 가능합니다.<br>체크된 상품만 보여집니다.<br>순위를 관리 가능합니다(낮은 수가 상위 노출됨)<br>체크된 상품만 내용 수정이 반영됩니다. **- 설명**<br>내역을 조건별 검색 가능합니다.<br>체크된 상품만 보여집니다.<br>순위를 관리 가능합니다(낮은 수가 상위 노출됨)<br>체크된 상품만 내용 수정이 반영됩니다. 상품분류 생성ㆍ관리 진열여부 및 진열순위 신비웹 쇼핑몰<br>- 관리자 매뉴얼<br>- 주문관리 - <sup>전</sup>일여부 및 진열순위 일괄번경 x coostupdate<br>상품관리 - <sup>2014</sup> - <sup>2014</sup> - 2014 - 2014 - 2014 - 2014<br>전제상품목록<br>전품분류 생성 - 관리 - 2014 - 2015 - 2014 - 2014 - 2014 - 2014 - 2014<br>진영여부 및 진열순위 - 2015 - 2014 - 2022 - 2022 -신비웹 쇼핑몰<br>- 관리자 매뉴얼<br>- **주문관리 - 호텔**에부 및 진열순위 일괄변경 social biskup<br>상품관리 - <sup>1984</sup> - <sup>1984</sup> - <sup>1984</sup> - 1985<br>정품등록 - 1984 - 1985 - 1986 - 1997<br>장품등록 - 1986 - 1998 - 1998 - 1998<br>진열여부 및 진열순위 - 1998 - 1998 - 1998 - 1998<br>- 1998 - 1999 - 디자인 및 팝업관리 **HOME A** Home > 상품관리 > 진열여부 및 순위수정 주문관리 전열여부 및 진열순위 일괄변경 »Goods Update 상품관리  $\alpha$ Search 전제상품목록 진열여부 진열순위 상품등록 - The Third Project Apple The Third Project Apple The Third Project Apple The Third Project Apple Third P 02 03  $\frac{YES}{\sqrt{2}}$  $13$ YES<sub>N</sub> 39 프로모션 YES<br>V 58 게시판 매출분석 - The Contract of The Contract of The Contract of The Contract of The Contract of The Contract of The Con 접속통계 기대 그 사람들은 어떻게 하는데 어떻게 하는데 어떻게 하는데 어떻게 하는데 어떻게 하셨다. 환경설정

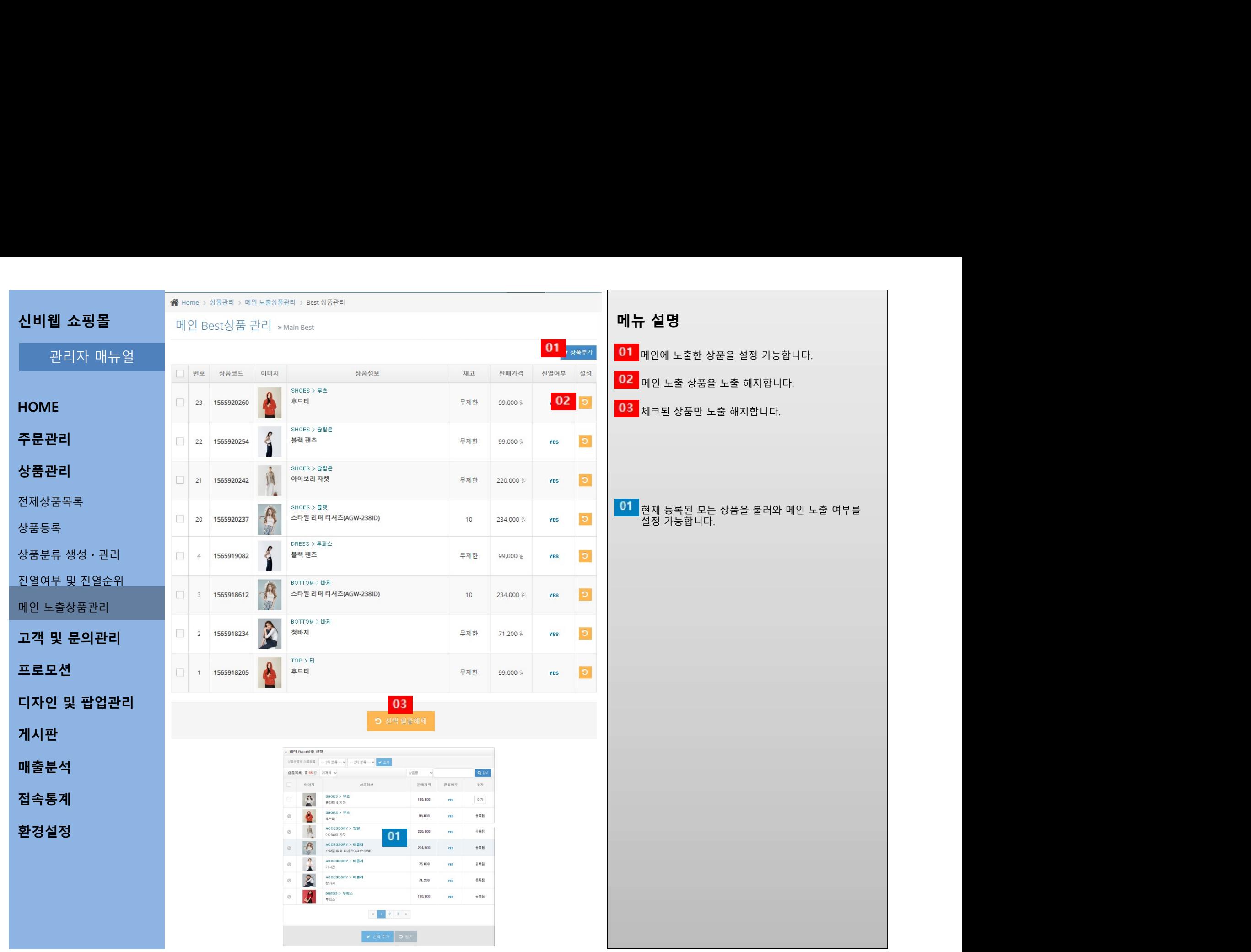

# 신비웹 쇼핑몰 HOME 회원목록 » Member 주문관리 <sub>회학생 기</sub>대 대표 기 상품관리 <u>해서 전</u>문 기 고객 및 문의관리 전체회원 목록 신비웹 쇼핑몰<br>- 관리자 매뉴얼<br>- <sup>최저국 정치<sup>의 공국 Alember<br>- <mark>주문관리 - <sup>1892</sup><sup>302</sup> - 1894</sub> - 1994 - 1994 - 1994 - 1994 - 1995 - 1995 - 1996 - 1996 - 1996 - 1996 - 1996 - 1996<br>전체회원 목록 - 미국 - 1998 - 1996 - 1996 - 1996 - 1996 - 1996 - 1996 - 19</sup></sup></mark> 상품후기 내역 신비웹 쇼핑몰<br>- 관리자 매뉴얼<br>- <sup>-</sup> 환경목록 - Member - MBBR - MBR - MBR - MBR - MBR - MBR - MBR - MBR - MBR - MBR - MBR - MBR - MBR - MBR - MBR - MBR - MBR - MBR - MBR - MBR - MBR - MBR - MBR - MBR - MBR - MBR - MBR - MBR - MBR - MBR - SNS 로그인 연동 프로모션 디자인 및 팝업관리 게시판 - 그래머 - 그래머 - 그래머 - 그래머 - 그래머 - 그래머 - 그래머 - 그래머 - 그래머 - 그래머 - 그래머 - 그래머 - 그래머 - 그래머 매출분석 접속통계 환경설정 웹 쇼핑몰<br>관리자 매뉴얼<br>IE<br>- 호원목록 > Member

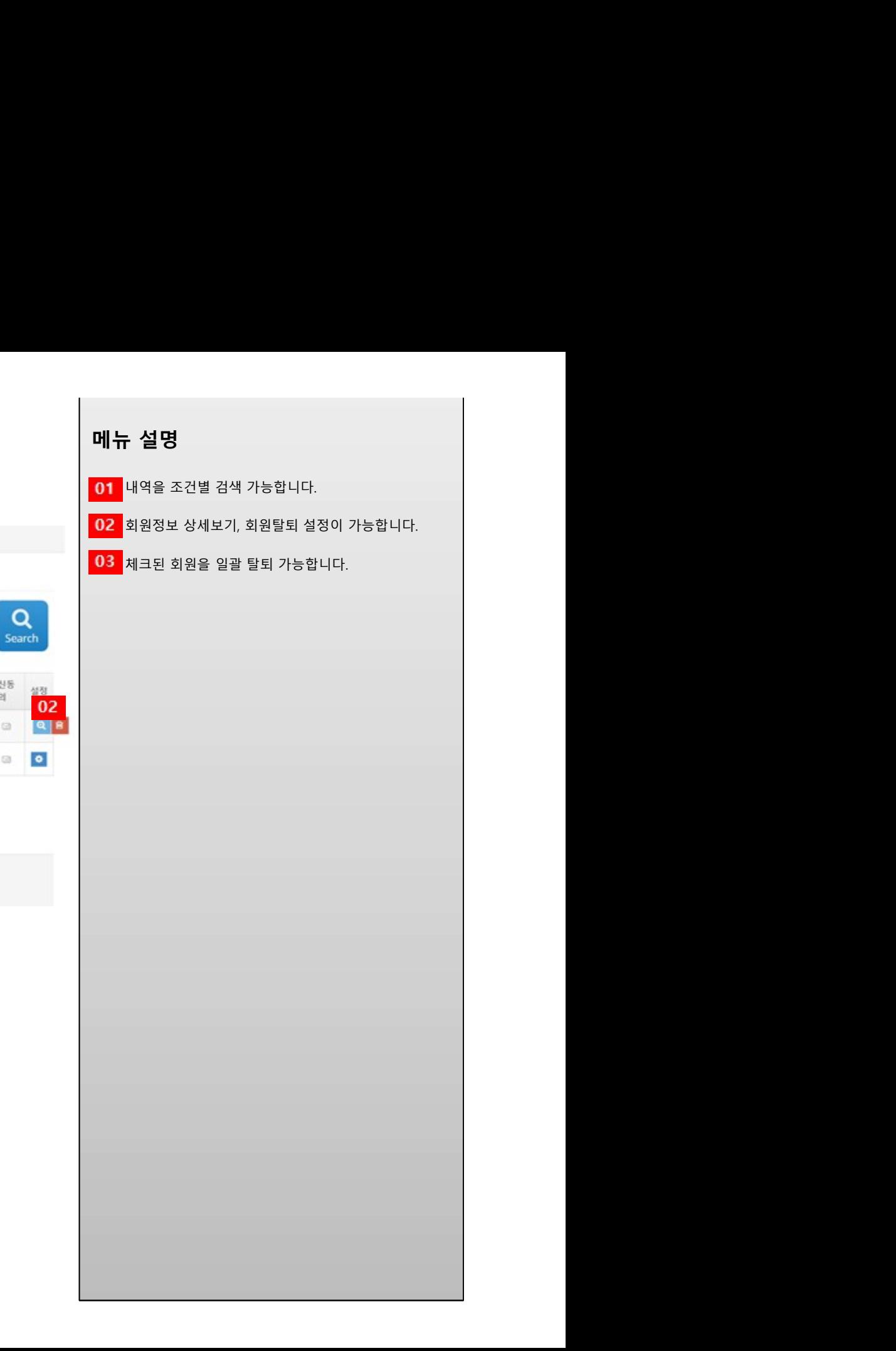

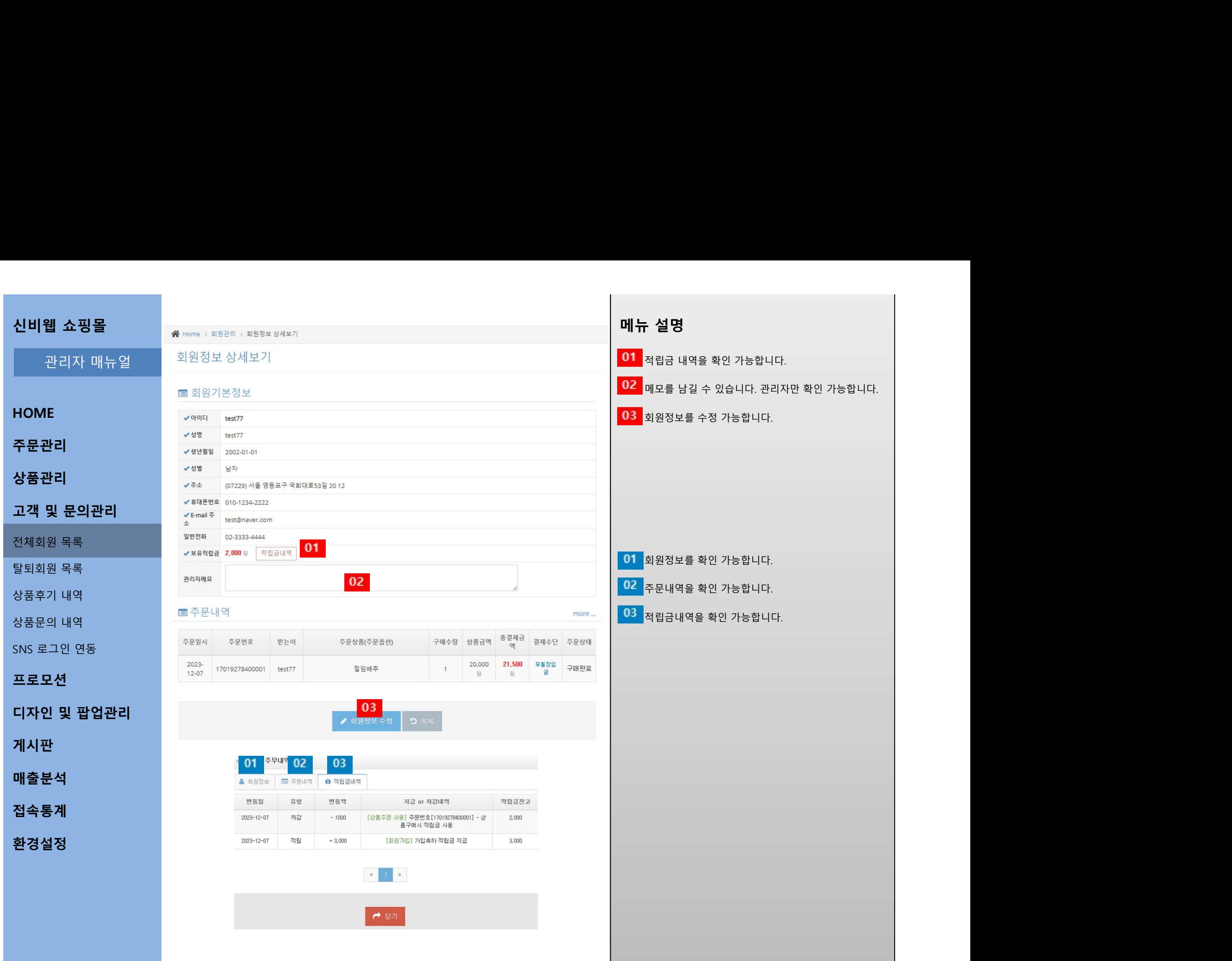

# 신비웹 쇼핑몰<br>-<br>- 관리자 매뉴얼<br>- 관리자 매뉴얼 웹 쇼핑몰<br>관리자 매뉴얼<br>IE 고객 및 문의관리 전체회원 목록 탈퇴회원 목록 상품후기 내역 상품문의 내역 SNS 로그인 연동 디자인 및 팝업관리 **HOME** 주문관리 <del>- 중</del> Home > 회원관리 > 탈퇴회원목록 상품관리 등록 탈퇴회원 목록 » Drop Out  $\alpha$ Search 설정  $02 \quad 0$ **D**C 프로모션 게시판 - 그래머 - 그래머 - 그래머 - 그래머 - 그래머 - 그래머 - 그래머 - 그래머 - 그래머 - 그래머 - 그래머 - 그래머 - 그래머 매출분석 접속통계 환경설정

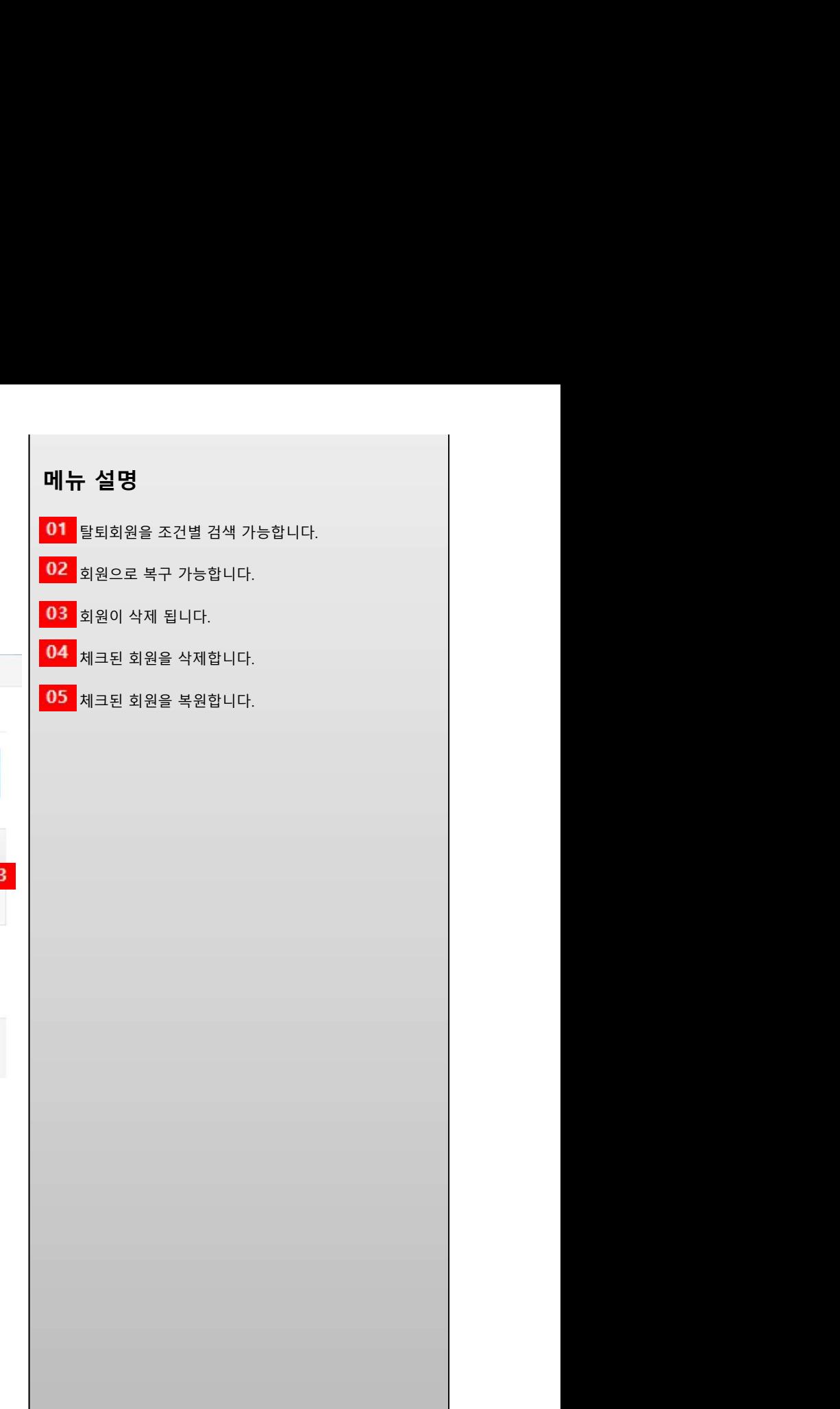

# 신비웹 쇼핑몰<br>-<br>- 관리자 매뉴얼<br>- 관리자 매뉴얼 **메뉴 설명**<br>01 <sub>조건별 검색 가능합니다.<br><mark>02 <sub>후기 상세페이지로 이동합니다. 삭제가 가능합니다.</mark></sub></mark></sub> 웹 쇼핑몰<br>관리자 매뉴얼<br>IE 고객 및 문의관리 전체회원 목록 탈퇴회원 목록 신비웹 쇼핑몰<br>- 관리자 매뉴얼<br>**주문관리**<br>2**객 및 문의관리 - <sup>아</sup>스플후기 <sub>> Soof</sub> Registration**<br>전체회원 목록 - <sup>202</sup> - Soof Registration<br>한편 - Pape - Pape - Pape - Pape - Pape - Pape - Pape - Pape - Pape - Pape - Pape - Pape - Pape - Pape - Pape - Pape -상품문의 내역 SNS 로그인 연동 HOME<br>주문관리<br>고객 및 문의관리 <sub>- Alexandron Marian Maria - Maria Maria Maria - Maria Maria Maria Maria Maria Maria Maria Maria Maria Maria Maria Maria Maria Maria Maria Maria Maria Maria Maria Maria Maria Maria Maria Maria Maria Ma</sub> **HOME** 주문관리 상품관리 Manager 2019 Manager 2019 Manager 2019 Manager 2019 Manager 2019 Manager 2019 Manager 2019 Manager 2019 M  $Q$ <br>Search 등록일 설정  $2021-0$  02 03  $\begin{array}{|c|c|c|}\n\hline\n & 15 & \\\hline\n\end{array}$ 프로모션 게시판 - 그래머 - 그래머 - 그래머 - 그래머 - 그래머 - 그래머 - 그래머 - 그래머 - 그래머 - 그래머 - 그래머 - 그래머 - 그래머 매출분석 접속통계 환경설정

- **설명**<br>조건별 검색 가능합니다.<br>후기 상세페이지로 이동합니다. 삭제가 가능합니다.<br>클릭하면 즉시 후기가 삭제됩니다.

**- 설명**<br>조건별 검색 가능합니다.<br>후기 상세페이지로 이동합니다. 삭제가 가능합니다.<br>클릭하면 즉시 후기가 삭제됩니다.<br>체크된 후기를 삭제합니다.<br><br>체크된 후기를 삭제합니다.

**- 설명**<br>조건별 검색 가능합니다.<br>후기 상세페이지로 이동합니다. 삭제가 가능합니다.<br>클릭하면 즉시 후기가 삭제됩니다.<br>체크된 후기를 삭제합니다.

**- 설명**<br>조건별 검색 가능합니다.<br>후기 상세페이지로 이동합니다. 삭제가 가능합니다.<br>클릭하면 즉시 후기가 삭제됩니다.<br>체크된 후기를 삭제합니다.

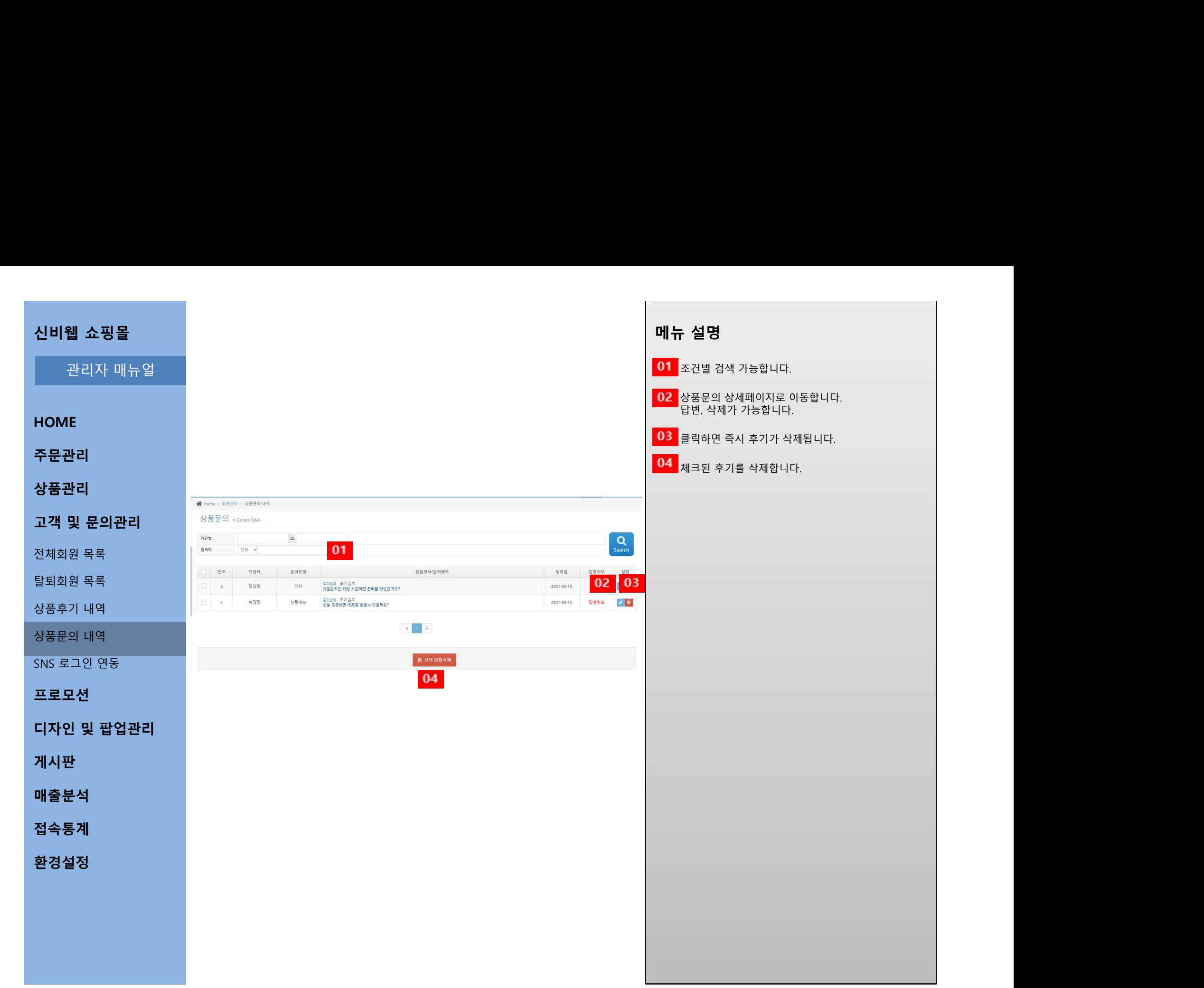

게시판 - 그래머 - 그래머 - 그래머 - 그래머 - 그래머 - 그래머 - 그래머 - 그래머 - 그래머 - 그래머 - 그래머 - 그래머 - 그래머

매출분석

접속통계

환경설정

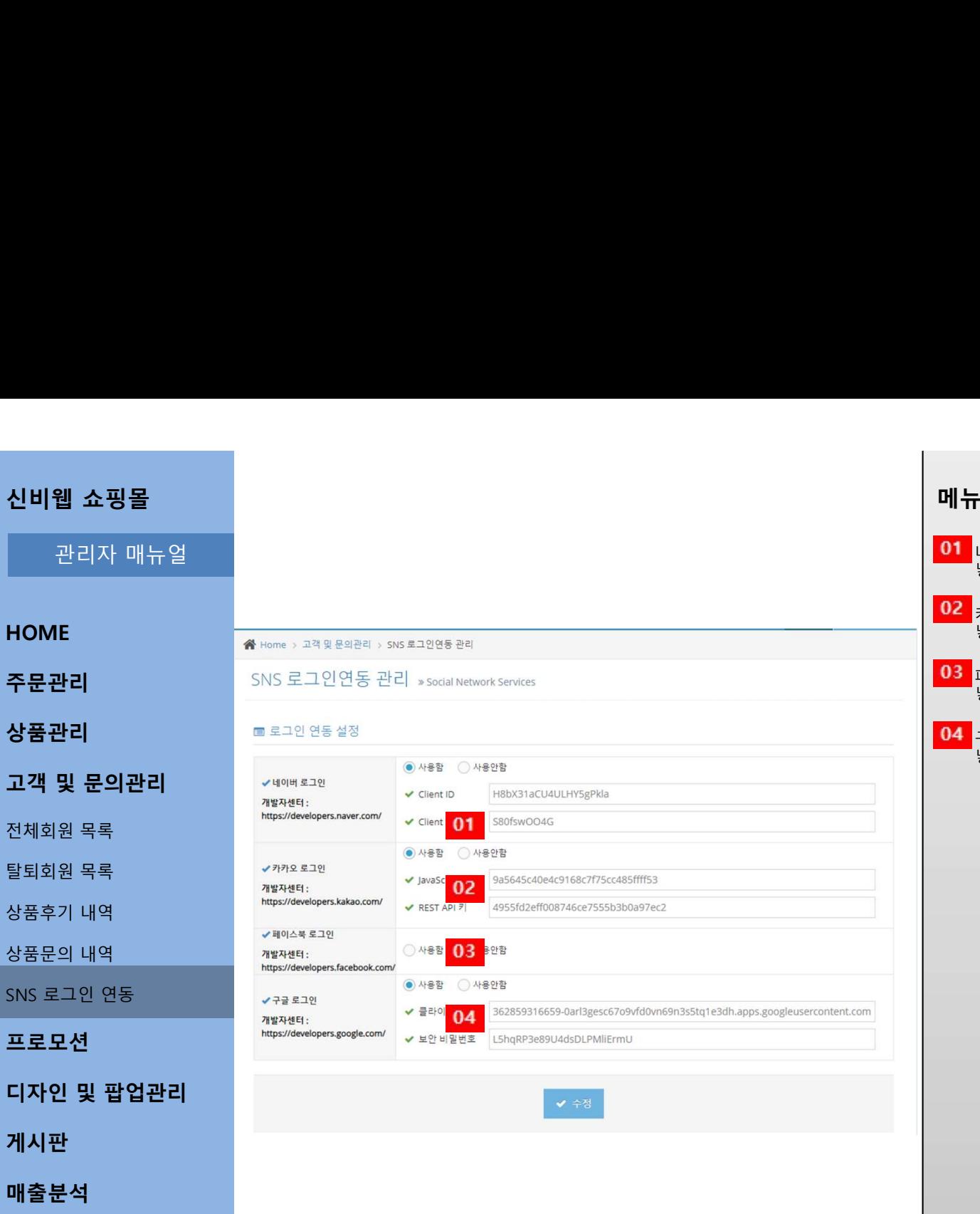

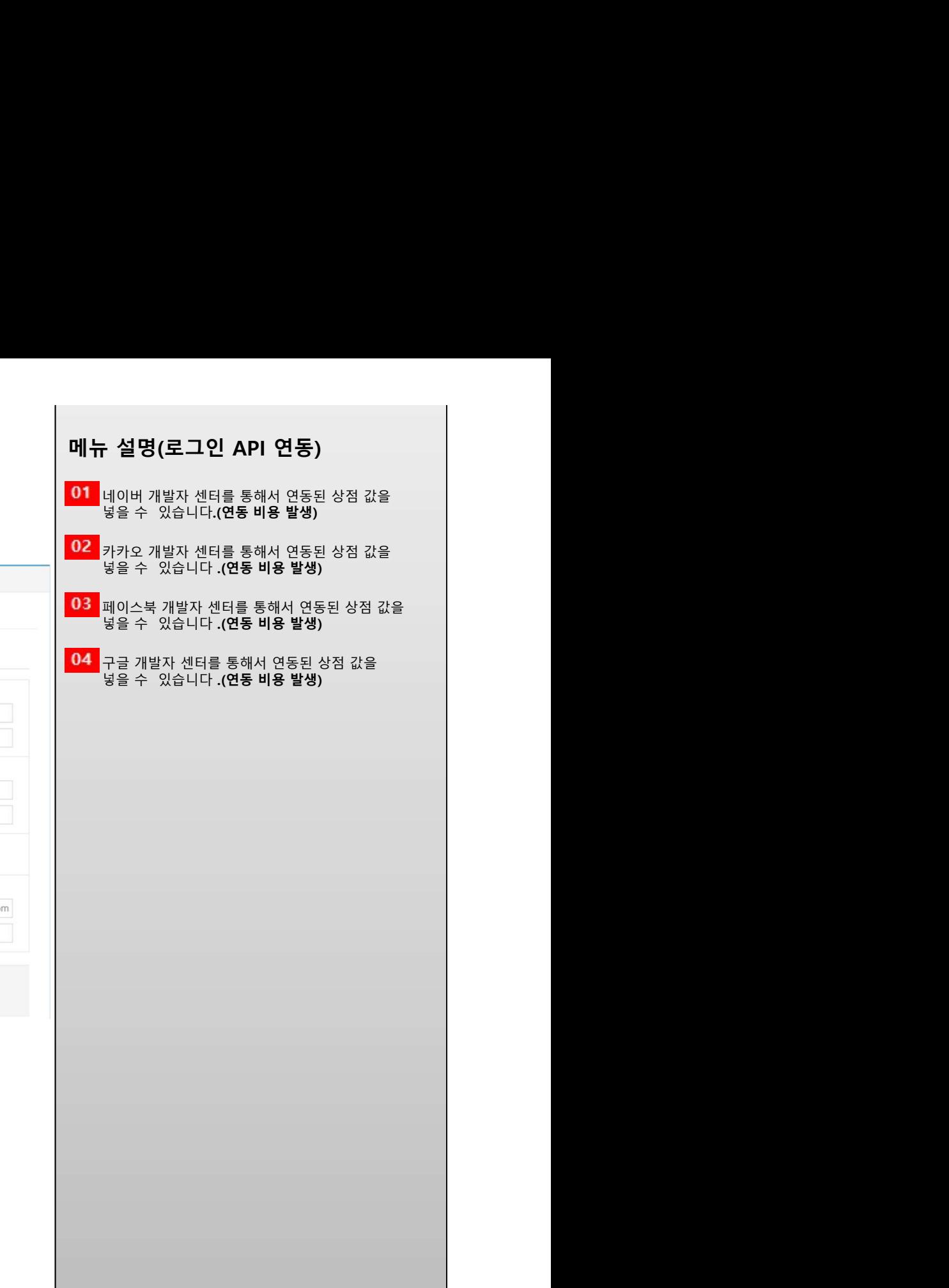

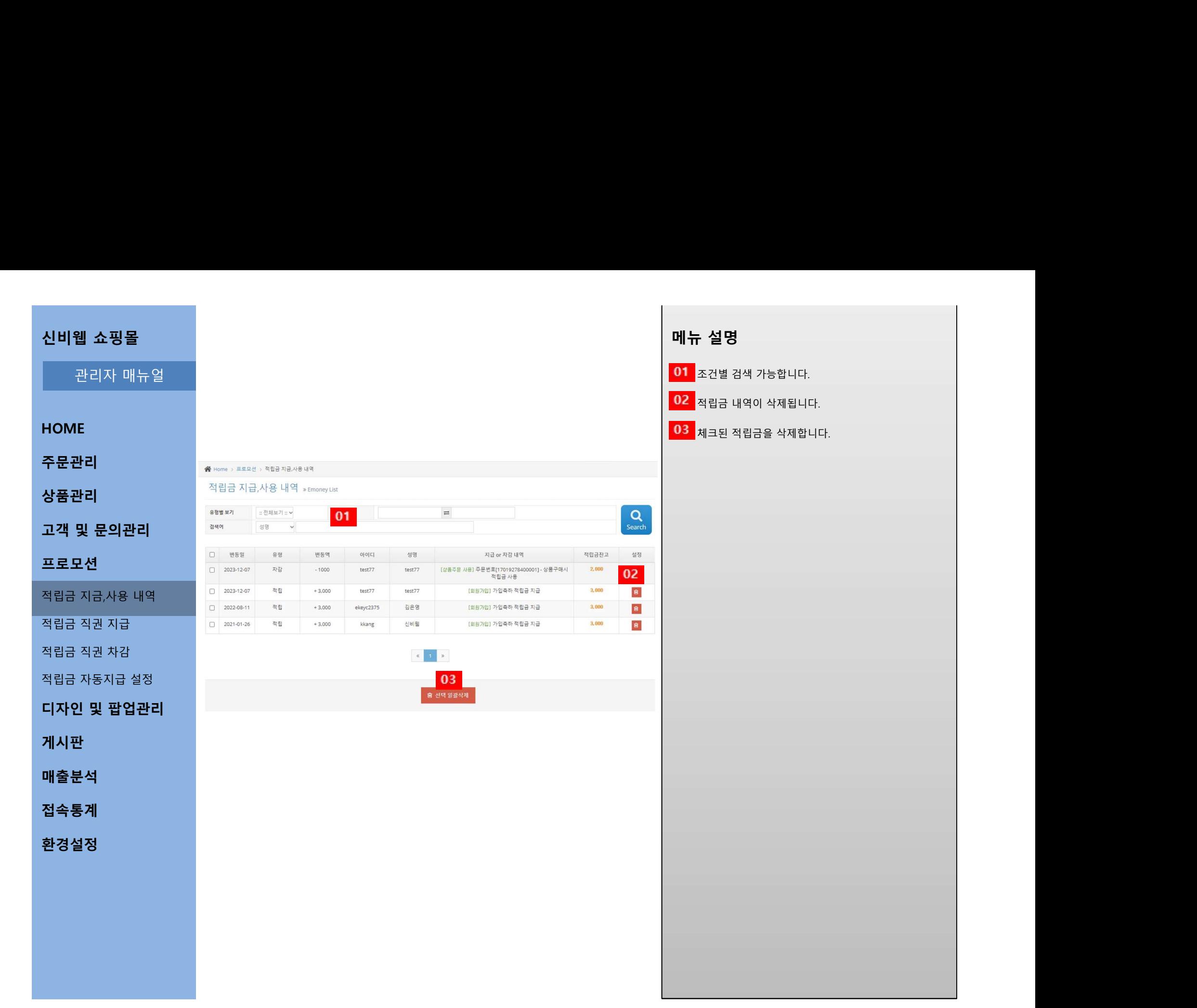

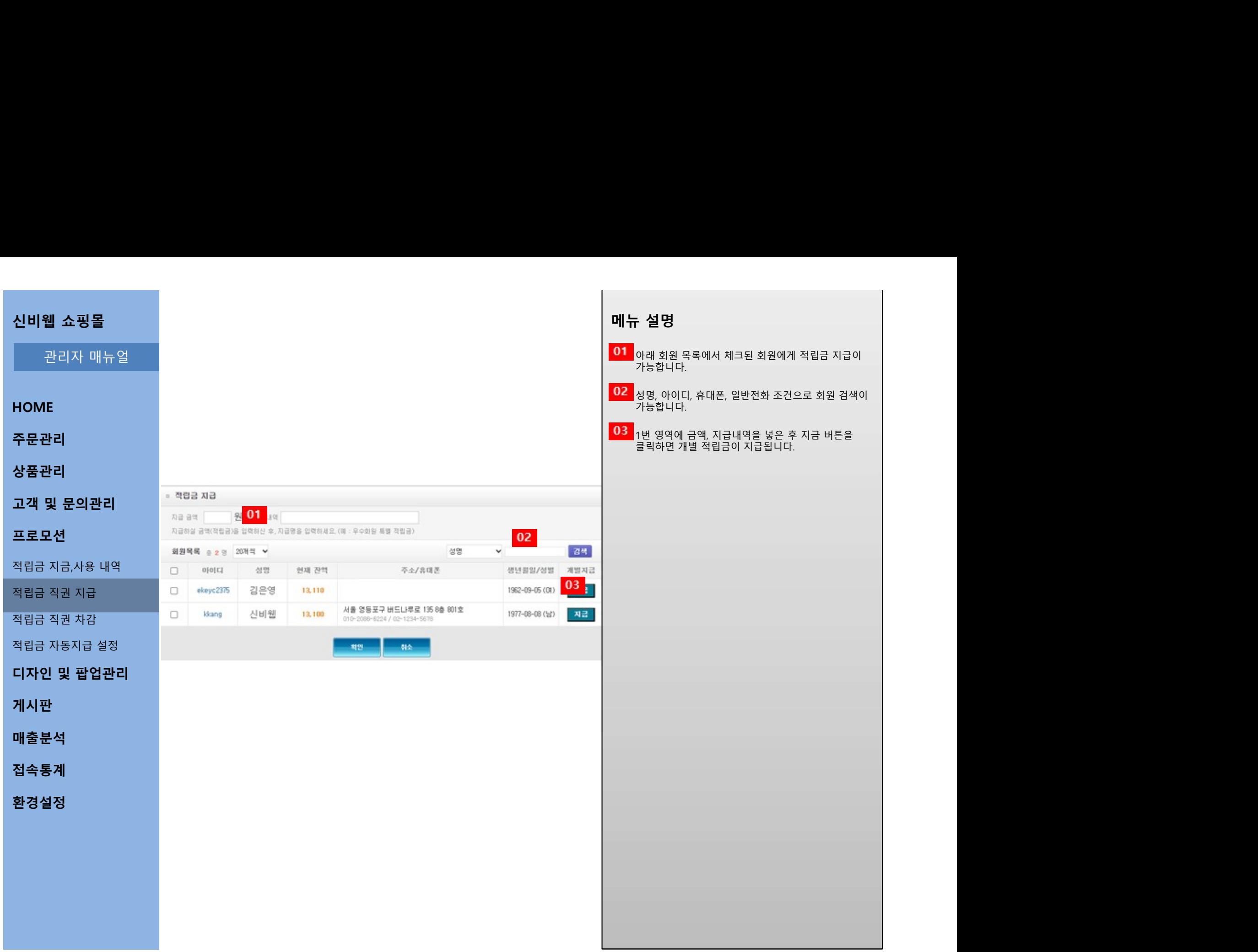

![](_page_18_Picture_69.jpeg)

![](_page_19_Picture_83.jpeg)

![](_page_19_Picture_84.jpeg)

![](_page_20_Picture_102.jpeg)

![](_page_21_Picture_102.jpeg)

![](_page_22_Picture_103.jpeg)

![](_page_22_Picture_1.jpeg)

![](_page_22_Figure_2.jpeg)

![](_page_23_Picture_95.jpeg)

![](_page_24_Picture_83.jpeg)

**메뉴 설명**<br><mark>01</mark> 조건별 검색 가능합니다.<br>22 제목을 클릭하면 상세페이지로 이동합니다.<br>상세 페이지 에서는 수정, 삭제 가능합니다.

**- 설명**<br>조건별 검색 가능합니다.<br>제목을 클릭하면 상세페이지로 이동합니다.<br>상세 페이지 에서는 수정, 삭제 가능합니다.<br><br>신규로 글을 등록할 수 있습니다.

**- 설명**<br>조건별 검색 가능합니다.<br>제목을 클릭하면 상세페이지로 이동합니다.<br>상세 페이지 에서는 수정, 삭제 가능합니다.<br>신규로 글을 등록할 수 있습니다.<br><br>체크된 글을 일괄삭제합니다.<br><br><br><br>제크된 글을 일괄삭제합니다.

**- 설명**<br>조건별 검색 가능합니다.<br>제목을 클릭하면 상세페이지로 이동합니다.<br>상세 페이지 에서는 수정, 삭제 가능합니다.<br><br>신규로 글을 등록할 수 있습니다.<br><br>체크된 글을 일괄삭제합니다. **- 설명**<br>조건별 검색 가능합니다.<br>제목을 클릭하면 상세페이지로 이동합니다.<br>상세 페이지 에서는 수정, 삭제 가능합니다.<br>신규로 글을 등록할 수 있습니다.<br><br>진구로 글을 등록할 수 있습니다.<br>체크된 글을 일괄삭제합니다.

**- 설명**<br>조건별 검색 가능합니다.<br>제목을 클릭하면 상세페이지로 이동합니다.<br>상세 페이지 에서는 수정, 삭제 가능합니다.<br>신규로 글을 등록할 수 있습니다.<br><br>치크된 글을 일괄삭제합니다.<br><br>체크된 글을 일괄삭제합니다.

![](_page_25_Picture_118.jpeg)

![](_page_26_Picture_0.jpeg)

![](_page_27_Picture_72.jpeg)

![](_page_28_Picture_63.jpeg)

![](_page_29_Picture_0.jpeg)

![](_page_30_Picture_0.jpeg)

![](_page_31_Picture_0.jpeg)

![](_page_32_Figure_0.jpeg)

![](_page_33_Figure_0.jpeg)

![](_page_34_Picture_100.jpeg)

![](_page_35_Picture_81.jpeg)

![](_page_36_Picture_72.jpeg)

 $\blacksquare$ 

![](_page_37_Picture_84.jpeg)

![](_page_38_Picture_0.jpeg)

**HOME** 

환경설정

서비스연동

무통장/계좌설정

문자(SMS)

배송ㆍ택배

![](_page_39_Picture_20.jpeg)

HOME

주문관리

상품관리

매출분석

접속통계

환경설정

서비스연동

무통장/계좌설정

문자(SMS)

배송ㆍ택배

![](_page_40_Picture_98.jpeg)

![](_page_41_Picture_94.jpeg)

배송ㆍ택배

주문관리 상품관리 매출분석 환경설정 서비스연동 무통장/계좌설정 문자(SMS)

![](_page_41_Picture_95.jpeg)

**메뉴 설명**<br>01 자동발송 문자 사용여부를 관리 가능합니다.<br>22 자동발송 문자 내용을 관리 가능합니다.<br>22 자동발송 문자 내용을 관리 가능합니다. **- 설명**<br>자동발송 문자 사용여부를 관리 가능합니다.<br>자동발송 문자 내용을 관리 가능합니다.<br>[ ] 들어간 내용을 회원정보에서 불러와 문자를<br>완성 후 발송합니다. **- 설명**<br>자동발송 문자 사용여부를 관리 가능합니다.<br>자동발송 문자 내용을 관리 가능합니다.<br>[ ]들어간 내용을 회원정보에서 불러와 문자를<br>완성 후 발송합니다. **- 설명**<br>자동발송 문자 사용여부를 관리 가능합니다.<br>자동발송 문자 내용을 관리 가능합니다.<br>[ ] 들어간 내용을 회원정보에서 불러와 문자를<br>완성 후 발송합니다. **- 설명**<br>자동발송 문자 사용여부를 관리 가능합니다.<br>자동발송 문자 내용을 관리 가능합니다.<br>[] 들어간 내용을 회원정보에서 불러와 문자를<br>완성 후 발송합니다.

**HOME** 

![](_page_42_Picture_75.jpeg)

**HOME** 

## 주문관리

상품관리

접속통계

환경설정 → 한 기대 → 한 기대 → 한 기대 → 한 기대 → 한 기대 → 한 기대 → 한 기대 → 한 기대 → 한 기대 → 한 기대 → 한 기대 → 한 기대 → 한 기대 → 한 기대 → 한 기대<br>한 기대 → 한 기대 → 한 기대 → 한 기대 → 한 기대 → 한 기대 → 한 기대 → 한 기대 → 한 기대 → 한 기대 → 한 기대 → 한 기대 → 한 기대 → 한 기대 → 한 기대 → 한 기대

서비스연동

전자결제

무통장/계좌설정

문자(SMS)

배송ㆍ택배

![](_page_43_Picture_119.jpeg)

![](_page_43_Picture_120.jpeg)

![](_page_43_Picture_22.jpeg)

**메뉴 설명**<br>01 <sub>네이버 페이는 추가개발 영역으로 페이센터에 가입이<br>필요합니다.<br>02 <sub>네이버 쇼핑은 추가개발 영역으로 페이센터에 가입이</sub></sub> 필요합니다.

**구 설명**<br>네이버 페이는 추가개발 영역으로 페이센터에 가입이<br>필요합니다.<br>네이버 쇼핑은 추가개발 영역으로 페이센터에 가입이<br>필요합니다. **구 설명**<br>네이버 페이는 추가개발 영역으로 페이센터에 가입이<br>필요합니다.<br>네이버 쇼핑은 추가개발 영역으로 페이센터에 가입이<br>필요합니다. <mark>)2</mark><br>|네이버 쇼핑은 추가개발 영역으로 페이센터에 가입이<br>|필요합니다. **메뉴 설명**<br>이 <sub>네이버 페이는 추가개발 영역으로 페이센터에 가입이<br><sub>필요합니다.</sub><br>O2 <sub>네이버 쇼핑은 추가개발 영역으로 페이센터에 가입이<br><br><br>비이버 페이센터 주소<br>https://admin.pay.naver.com/join/step1/select</sub></sub>

https://admin.pay.naver.com/join/step1/select

![](_page_44_Picture_91.jpeg)

![](_page_45_Picture_92.jpeg)